#### University of Minnesota

**Duluth Campus** 

Department of Studies in Justice, Culture, and Social Change College of Arts, Humanities, and Social Sciences

228 Cina Hall 1123 University Drive Duluth, Minnesota 55812-3306 E-mail: troufs@d.umn.edu ZOOM: https://umn.zoom.us/my/troufs 28 December 2022

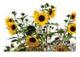

Global Cultures

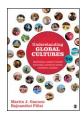

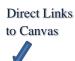

Available on-line in your 🛟 canvas folder at < http://canvas.umn.edu/>

s2023 Canvas Modules Modules

**Module Pre-Term**☑

s2023 GC Simple Syllabus

(click links for details) = leave page

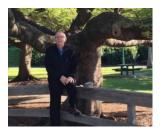

Tim Roufs , Brisbane, Australia, 2017

Class officially starts on Wednesday, 11 January 2023.

A note on

## Canvas "Modules" and "Sunday Memos"

(General organization of stuff)

What's **Happening?** 

Canvas **Modules** 

"Sunday Memos"

Canvas "Modules" vs. "Sunday Memos"

**De-clutter Your** Screen

**Open Closed** Module of the Week

Questions / **Comments** 

(click links for details)

leave page

# "Sunday Memos"

The "Sunday Memos" are .pdf memos, like this one, that arrive by e-mail (usually, as you might expect, on Sunday).

REM: Links on screenshots are not "hot" (active)

When the semester starts the links on the memos will be "hot" (active) and they will take you to more detailed information.

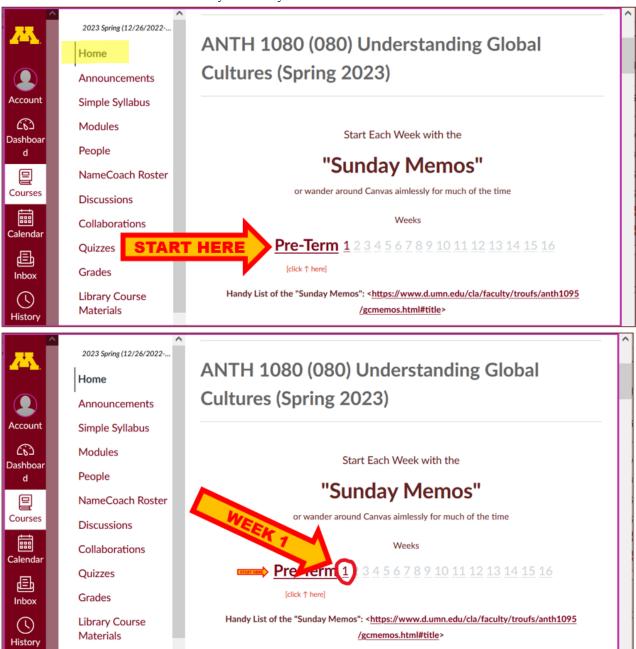

And they are also featured each week in the "Recent Announcements" section at the top of your Canvas "Home Page" and in your "Announcements" folder (where Canvas keeps all of the past Announcements).

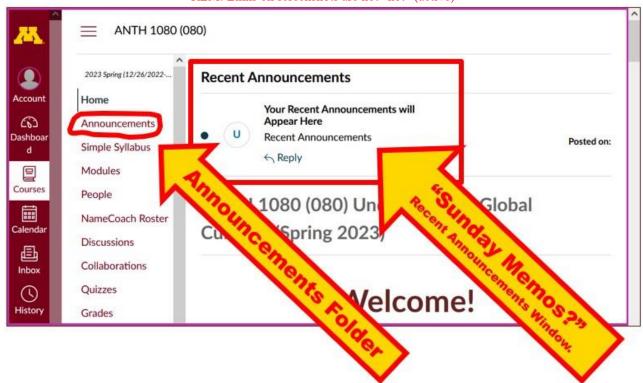

REM: Links on screenshots are not "hot" (active)

It's fine for you to select the items that interest you most from each of the "Sunday Memos" (including this one).

You do not have to read them from beginning to end.

They start with links that take you directly to the part(s) that you might be interested in.

Your "Sunday Memos" look like this . . .

REM: Links on screenshots are not "hot" (active)

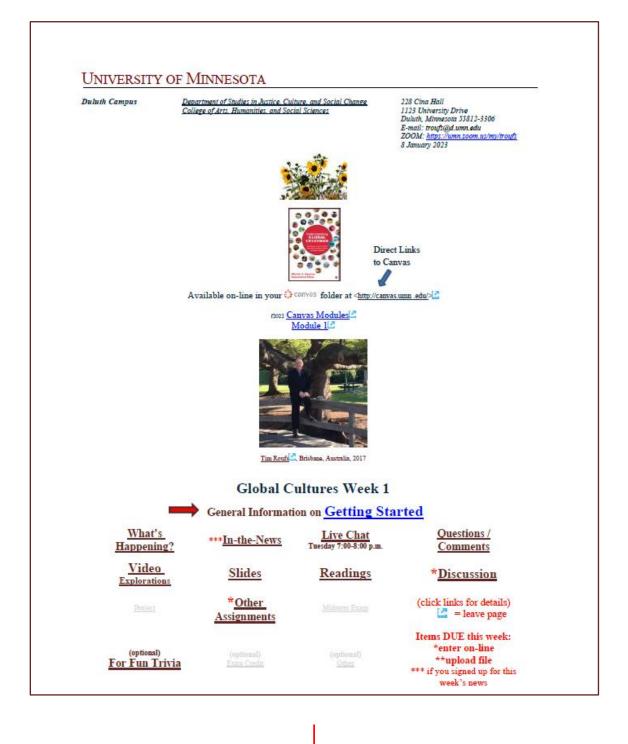

#### IN-THE-NEWS WEEK 1

Be sure to have a look at the news reports of the week . . .

News Reports start Next Week. ure to Sign Un in your Course Google Drive Folder

Be Sure to Sign Up in your Course Google Drive Folder: f2022 external<a href="https://docs.google.com/document/d/1lhUOlyA1pFSywnksTfBMmilACH8WUax7sx-g2kkHFE/edit?usp=sharing</a>

[click ↑ here]

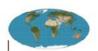

Global Cultures News-of-the-Week Summaries

#### (optional) LIVE CHAT: OPEN FORUM / OFFICE HOURS

Contact Information

Global Cultures, Sunday Memo, Week 1, page 9

Tuesday, 7:00-8:00 p.m. (CDT)

"ZOOM"

[click ↑ here]

or e-mail anytime: mailto:troufs@d.umn.edu

[click | here]

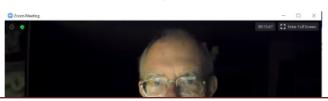

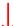

Global Cultures, Sunday Memo, Week 1, page 5

#### GENERAL COMMENTS FOR THE WEEK

This week we're off to see the world, in "... Many Ways". And we take a few minutes to get to know one another, and our selves, and get to know how the course is set up and operates. And we'll take two very short, but interesting, "Selective Attention" tests to sharpen our eyes for the videos and presentations that follow in the rest of the semester.

### **Getting Started...**

The best way to start is by having a quick look at the "First Day Handout" 2

on-line at <a href="https://www.d.umn.edu/cla/faculty/troufs/anth1095/gchandout\_first-day.html">https://www.d.umn.edu/cla/faculty/troufs/anth1095/gchandout\_first-day.html</a> <a href="https://www.d.umn.edu/cla/faculty/troufs/anth1095/gchandout\_first-day.html">https://www.d.umn.edu/cla/faculty/troufs/anth1095/gchandout\_first-day.html</a> <a href="https://www.d.umn.edu/cla/faculty/troufs/anth1095/gchandout\_first-day.html">https://www.d.umn.edu/cla/faculty/troufs/anth1095/gchandout\_first-day.html</a> <a href="https://www.d.umn.edu/cla/faculty/troufs/anth1095/gchandout\_first-day.html">https://www.d.umn.edu/cla/faculty/troufs/anth1095/gchandout\_first-day.html</a> <a href="https://www.d.umn.edu/cla/faculty/troufs/anth1095/gchandout\_first-day.html">https://www.d.umn.edu/cla/faculty/troufs/anth1095/gchandout\_first-day.html</a> <a href="https://www.d.umn.edu/cla/faculty/troufs/anth1095/gchandout\_first-day.html">https://www.d.umn.edu/cla/faculty/troufs/anth1095/gchandout\_first-day.html</a> <a href="https://www.d.umn.edu/cla/faculty/troufs/anth1095/gchandout\_first-day.html">https://www.d.umn.edu/cla/faculty/troufs/anth1095/gchandout\_first-day.html</a> <a href="https://www.d.umn.edu/cla/faculty/troufs/anth1095/gchandout\_first-day.html">https://www.d.umn.edu/cla/faculty/troufs/anth1095/gchandout\_first-day.html</a> <a href="https://www.d.umn.edu/cla/faculty/troufs/anth-day.html">https://www.d.umn.edu/cla/faculty/troufs/anth-day.html</a> <a href="https://www.d.umn.edu/cla/faculty/troufs/anth-day.html">https://www.d.umn.edu/cla/faculty/troufs/anth-day.html</a> <a href="https://www.d.umn.edu/cla/faculty/troufs/anth-day.html">https://www.d.umn.edu/cla/faculty/troufs/anth-day.html</a> <a href="https://www.d.umn.edu/cla/faculty/troufs/anth-day.html">https://www.d.umn.edu/cla/faculty/troufs/anth-day.html</a> <a href="https://www.d.umn.edu/cla/faculty/troufs/anth-day.html">https://www.d.umn.edu/cla/faculty/troufs/anth-day.html</a> <a href="https://www.d.umn.edu/cla/faculty/troufs/anth-day.html">https://www.d.umn.edu/cla/faculty/trou

# Canvas "Modules"

To access Your Canvas Modules . . .

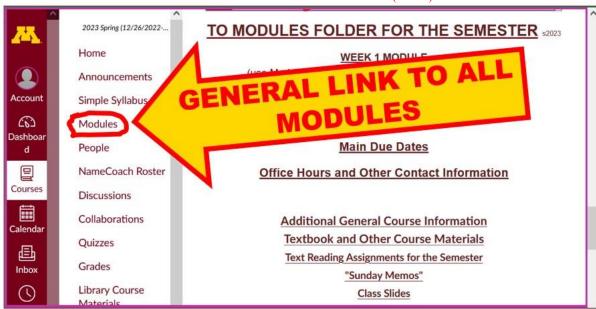

. . . and that will take you to **your Modules folder** . . .

### **De-clutter Your Screen**

Whenever you land on your Canvas "Modules" folder it's generally a good idea to . . .

## click on the "Collapse All" button in the upper right-hand corner to de-clutter your screen.

That will make your life *much* easier. (Trust me.)

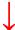

(Sorry; Canvas does not permit instructors to set the default to open with all modules closed.)

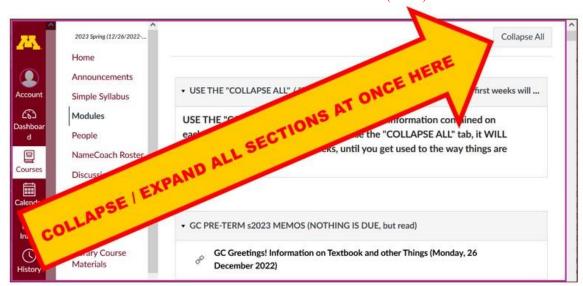

REM: Links on screenshots are not "hot" (active)

# Your de-cluttered Canvas "Modules" folder will then look something like this . . :

REM: Links on screenshots are not "hot" (active)

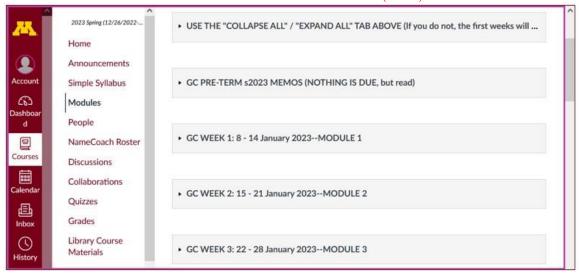

Then open the Module of the week that you want to look at . . :

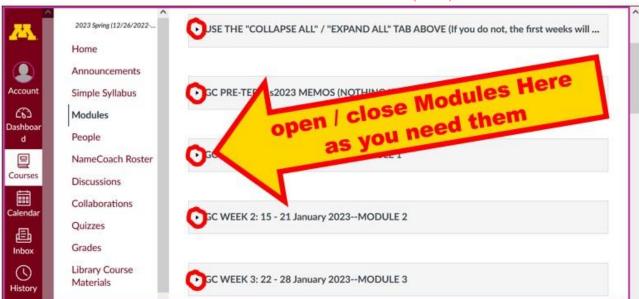

# VOILA!

# Your open Canvas Week's Modules will look something like this...

(The first two weeks there is always a lot of information; after that it's not so bad.)

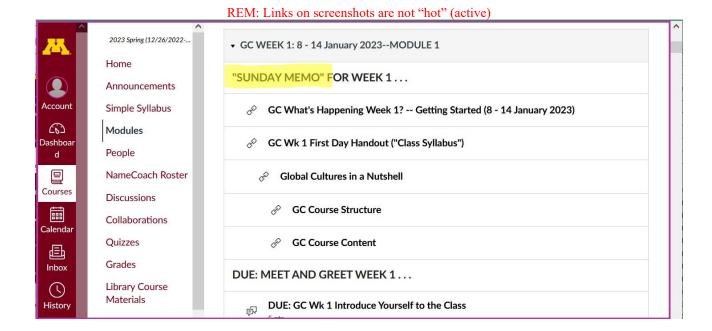

## Canvas "Modules" vs. "Sunday Memos"

Both the Canvas Modules and the "Sunday Memos" . . . contain the basic information, but the "Sunday Memos" have more detail, some background, some studying suggestions, and, generally, some good images.

#### You will see.

Both the **Canvas Modules** and the "**Sunday Memos**" . . . follow the same basic outline.

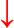

Canvas • GC WEEK 1: 6 - 12 June 2021 What's Happening Week 1?: Getting Started If you haven't read the "Greetings!" memo of 23 May 2021 at Using the Modules, memo of 26 May 2021 at and the "Welcome!" memo of 30 May 2021 at please do that as it contains useful and important information about the course. Module MAIN MEMO FOR WEEK 1 ... GC What's Happening Week 1? -- Getting Started (Sunday, 6 June 2021) Sunday Memo GC Wk 1 The Course in a Nutshell (Monday, 7 June 2021) GC Course Structure THIS WEEK'S HIGHLIGHTS & GC First Day Handout ("Class Syllabus") (Monday, 7 June 2021) MEET AND GREET WEEK 1... GENERAL COMMENTS FOR THE WEEK "What's Happening Week 17" Getting Started? ss2021 GC Wk 1 Introduce Yourself to the Class "First Day Handout" MEET AND GREET (Week 1) s2021 Say "Hello" to Others In the Class IN THE NEWS WEEK 2

REM: Links on screenshots are not "hot" (active)

All of the weeks will follow an outline like this . . .

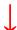

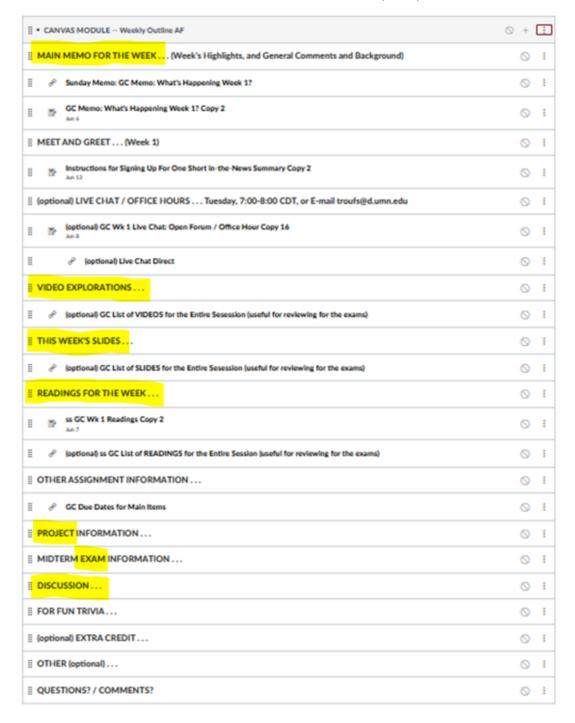

REM: Links on screenshots are not "hot" (active)

These are the information categories **for the semester** . . . .

### Not all weeks have all of this information;

for e.g., "Midterm Exam Information . . ." appears only at the

### relevant point in the semester.

## **Questions / Comments**

If you have any **questions or comments** right now, please do not hesitate to e-mail troufs@d.umn.edu, or ZOOM https://umn.zoom.us/my/troufs (E-mail is fastest, and most generally best as quite often URLs need be sent.)

Best Wishes,

Tim Roufs 28 December 2022

<a href="http://www.d.umn.edu/~troufs/">LZ

<https://umn.zoom.us/my/troufs>

other contact information